## **BAB III**

# **METODOLOGI PENELITIAN**

#### **3.1 Alat dan Bahan Penelitian yang Digunakan**

Untuk mendapatkan hasil seperti yang diinginkan dalam perancangan sistem pendukung keputusan ini tentunya membutuhkan beberapa komponen penunjang dalam proses pengerjaannya, antara lain sebagai berikut :

### **3.1.1 Spesifikasi Perangkat Keras (***Hardware***)**

Spesifikasi *hardware* yang digunakan dalam penelitian ini yaitu :

- 1. Laptop Intel Core i5
- 2. RAM 2GB
- 3. Harddisk 320 GB
- 4. Arduino Atmega328
- 5. Mobil Remot Kontrol

### **3.1.2 Spesifikasi Perangkat Lunak (***Software***)**

Software-Software yang digunakan dalam pembuatan program sistem pendukung keputusan ini antara lain :

- 1. Sistem operasi : Microsoft Windows 7 Home Premium
- 2. Bahasa pemrograman : PHP, C
- 3. Tools yang digunakan : Edraw Max, arduino-1.6.12-windows

#### **3.1 Perancangan Sistem**

Pada tahap ini akan dijelaskan hal yang berhubungan dengan perancangan sistem yang akan dibuat pada gambar 3.1.

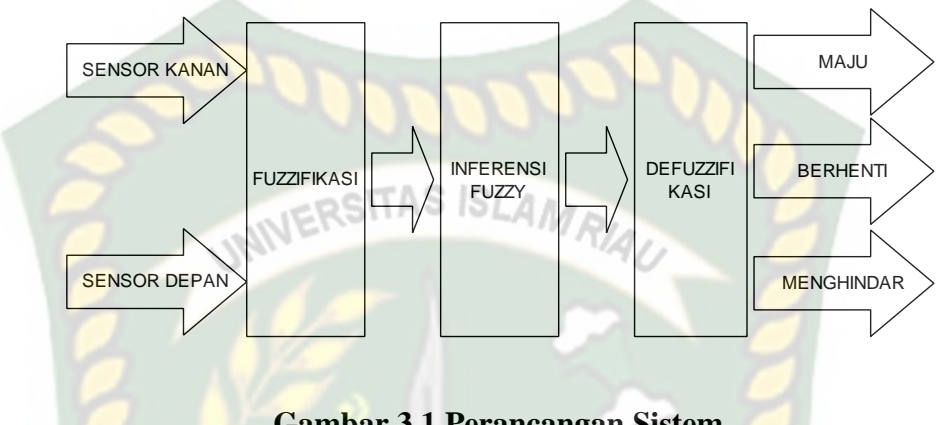

**Gambar 3.1 Perancangan Sistem**

Masukan kendali logika *fuzzy* adalah jarak kanan dan jarak depan yang didapat dari sensor dapat dilihat pada gambar 3.1. Kedua masukan diinferensi dengan metode fuzzy setelah terlebih dahulu dilakukan fuzzifikasi. Keluaran bagian inferensi adalah nilai yang bersifat *fuzzy,* sehingga perlu dilakukan defuzzifikasi. Nilai keluaran selanjutnya digunakan untuk pengambilan keputusan apakah mobil akan maju, menghindar, atau melambat/berhenti.

Fungsi keanggotaan masukan adalah jarak depan (jarak1) dan jarak kanan (jarak2) yang dapat dilihat pada Gambar 3.2 dan Gambar 3.3

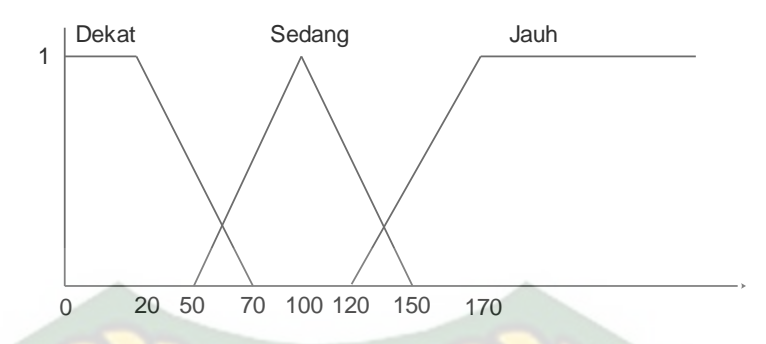

**Gambar 3.2 Fungsi Keanggotaan Sensor Depan**

Gambar 3.2 menunjukkan fungsi keanggotaan sensor depan berupa jarak dekat, ositas ISL sedang dan jauh. Dan fungsi keanggotaan tersebut menggunakan rumus :

1. Dekat

$$
\begin{array}{ccc}\n & 1; & x \le 20 \\
\mu_{Dekat} [x] {\frac{20 - x}{70 - 20}}; & 20 \le x \le 70 \\
0; & x \ge 70\n\end{array}
$$

**(3.1)**

2. Sedang

0; 
$$
x \le 50 \text{ atau } x \ge 150
$$
  
\n $\mu_{Sedang} [x] {\overline{100 - 50}}$ ;  $50 \le x \le 100$   
\n $\overline{150 - x}$   
\n $100 \le x \le 150$ 

**(3.2)**

3. Jauh

0; 
$$
x \le 120
$$
  
\n
$$
\mu_{Jauh}[x]\left\{\frac{120-x}{170-120}; \quad 120 \le x \le 170
$$
\n1;  $x \ge 170$ 

**(3.3)**

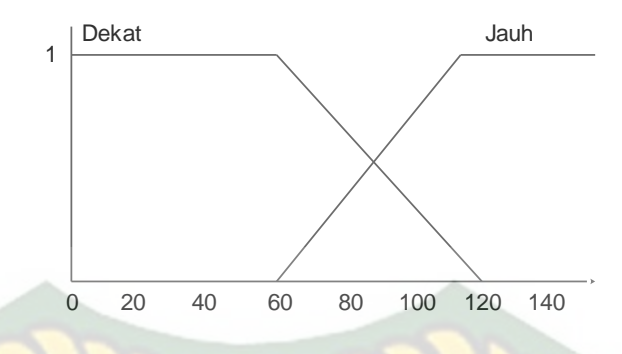

**Gambar 3.3 Fungsi Keanggotaan Sensor Kanan**

Gambar 3.3 menunjukkan fungsi keanggotaan sensor kanan berupa jarak dekat dan jauh. Dan fungsi keanggotaan tersebut menggunakan rumus :

1. Dekat

$$
\begin{array}{ccc}\n & 1; & x \le 60 \\
\mu_{\text{Dekat}} [x] \{ \frac{120 - x}{120 - 60}; & 60 \le x \le 120 \} \\
0; & x \ge 120\n\end{array}
$$

**(3.4)**

2. Jauh

0;  
\n
$$
x \le 60
$$
  
\n $\mu_{Jauh}[x]\{\frac{x-60}{120-60}; \quad 60 \le x \le 120$   
\n1;  
\n $x \ge 120$ 

**(3.5)**

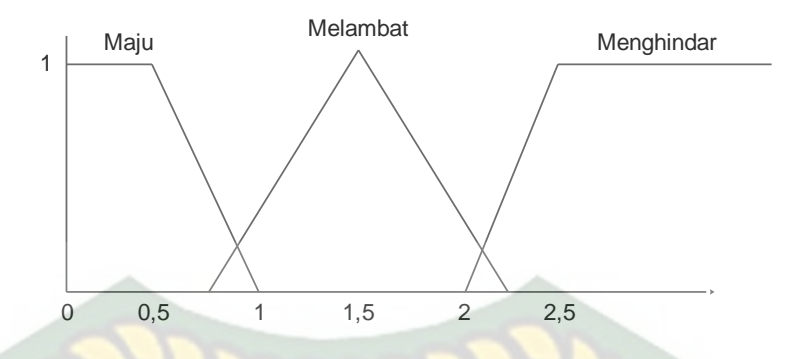

**Gambar 3.4 Fungsi Keanggotaan Keluaran**

Gambar 3.4 menunjukkan fungsi keanggotaan keluaran berupa kecepatan lambat, sedang, dan cepat. Sebagai perubah keluaran adalah nilai PWM (*Pulse Width Modulation)* yang menunjukkan kecepatan yang diinginkan, PWM adalah metode yang efektif untuk mengendalikan kecepatan motor DC.

#### **3.1.1 Aplikasi Fungsi Implikasi**

Adapun aplikasi yang digunakan adalah aturan MIN.

- [R1] Jika Jarak sensor depan jauh dan jarak sensor kanan dekat maka motor *SKANBAR* utama maju.
- [R2] Jika Jarak sensor depan jauh dan jarak sensor kanan jauh maka motor utama maju.
- [R3] Jika Jarak sensor depan dekat dan jarak sensor kanan dekat maka motor utama melambat/berhenti.
- [R4] Jika Jarak sensor depan sedang dan jarak sensor kanan dekat maka motor utama melambat/berhenti.
- [R5] Jika Jarak sensor depan dekat dan jarak sensor kanan jauh, maka motor kemudi menghindar ke kanan.

[R6] Jika Jarak sensor depan sedang dan jarak sensor kanan jauh maka motor kemudi menghindar ke kanan.

### **3.1.2 Desain Output Tampilan Website**

Desain output merupakan rancangan bentuk dari output yang dihasilkan oleh sistem yaitu hasil keluaran dari proses defuzifikasi yang dapat dilihat pada gambar 3.5 berikut ini.

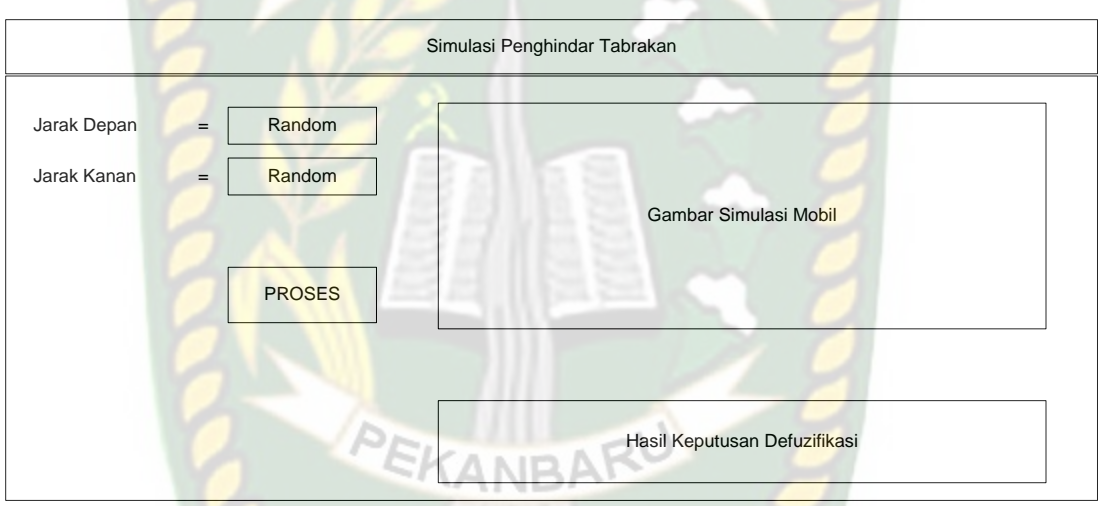

### **Gambar 3.5 Desain Output Tampilan Website**

*Form* pada gambar 3.5 diatas adalah form untuk menghasilkan keluaran dari hasil proses oleh defuzzyfikasi. Dimana keluaran akan tampil di bawah kotak gambar simulasi dengan hasil keluaran maju/berhenti/menghindar.

### **3.1.3 Disain Input Tampilan Website**

Disain input merupakan rancangan bentuk dari pada form yang berfungsi untuk memasukkan data yang nantinya akan diproses pada tahap proses.

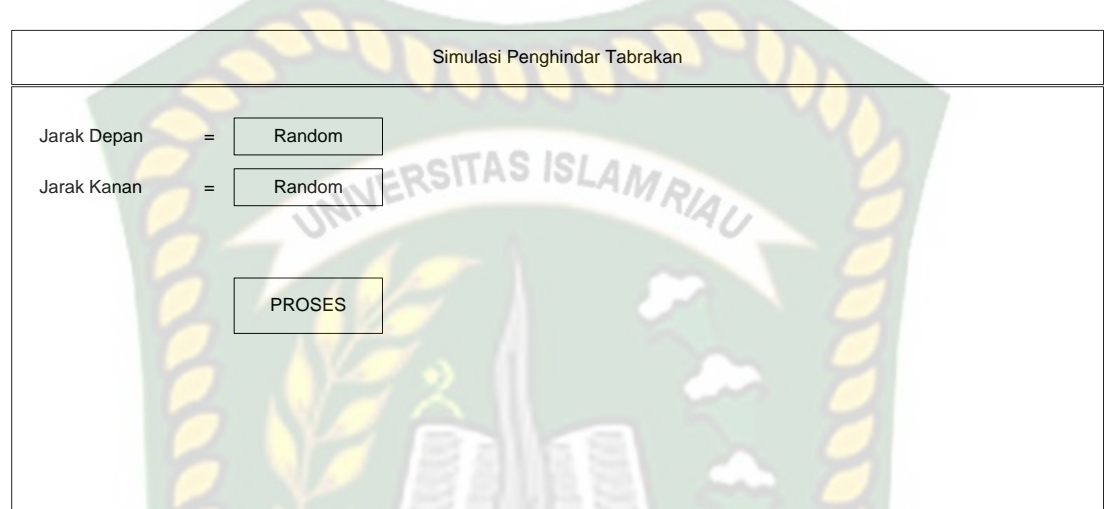

**Gambar 3.6 Desain Input Tampilan Website**

*Form* pada gambar 3.6 diatas adalah form untuk menengisi inputan yang akan diproses oleh sistem. Dimana nilai dari inputan jarak depan dan kanan yang berisi nilai random untuk di fuzzifikasikan.

**COC** 

#### **3.1.4 Rancangan Perangkat Keras**

Simulasi perangkat keras dilakukan dengan menggunakan mobil remot kontrol seperti di perlihatkan pada gambar 3.7. Pada simulasi perangkat keras dalam penelitian ini digunakan 2 sensor ultrasonic yang dipasang pada bagian depan dan kanan mobil.

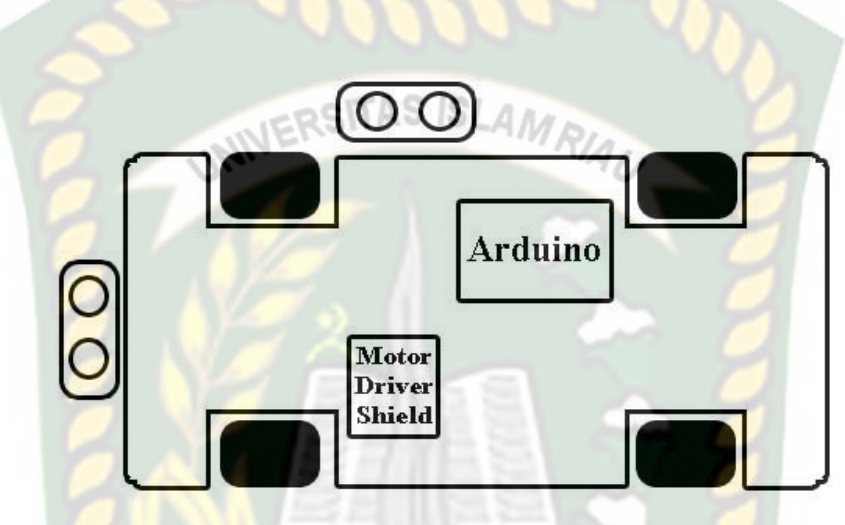

**Gambar 3.7 Rancangan Perangkat Keras**

Mobil remot kontrol dikendalikan dengan menggunakan system mikrokontroler Arduino Uno R3. Sistem mikrokontroler ini memungkinkan dilengkapi dengan pustaka fungsi kendali fuzzi dan proses defuzzifikasi. Pengendalian motor utama mobil dilakukan dengan menggunakan signal *pulse width modulation* (PWM). Dengan PWM, kecepatan mobil dapat diatur sesuai keperluan.

# **3.1.4.1 Rancangan Skema Arduino**

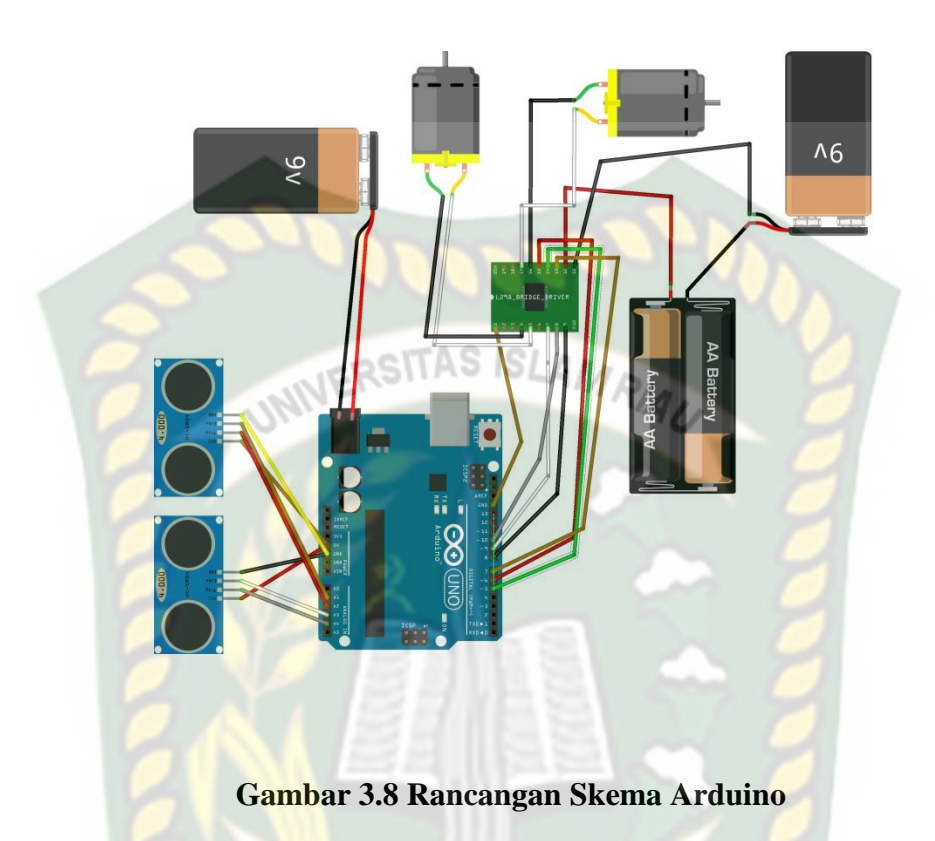

Berikut ini adalah tabel koneksi pin Arduino dan L298n yang digunakan :

# **Tabel 3.1 Koneksi Pin Arduino**

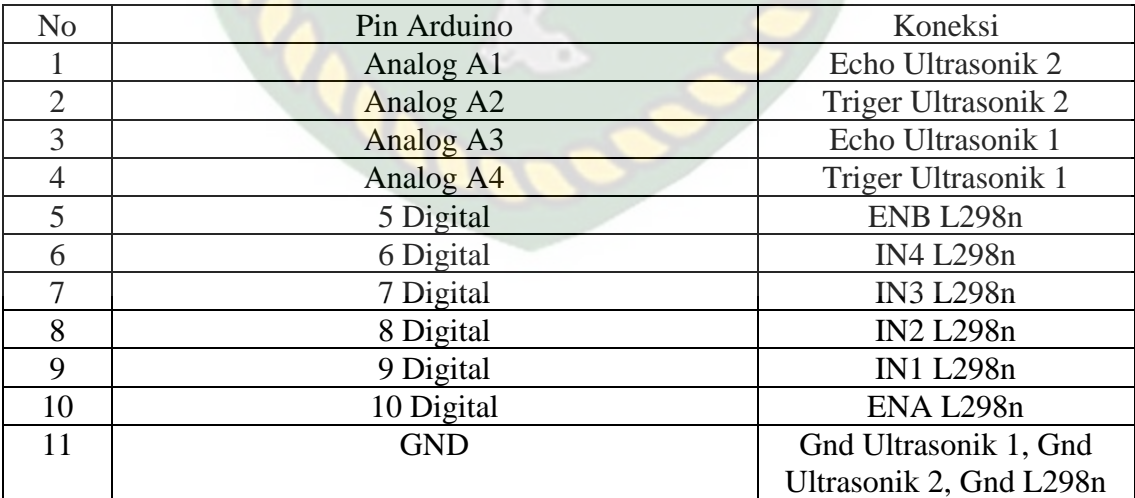

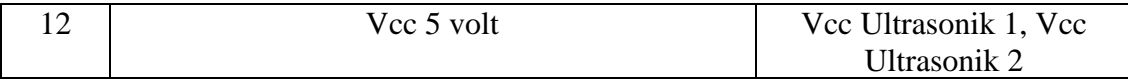

Dan berikut ini adalah tabel koneksi L298n yang digunakan :

### **Tabel 3.2 Koneksi Pin l298n**

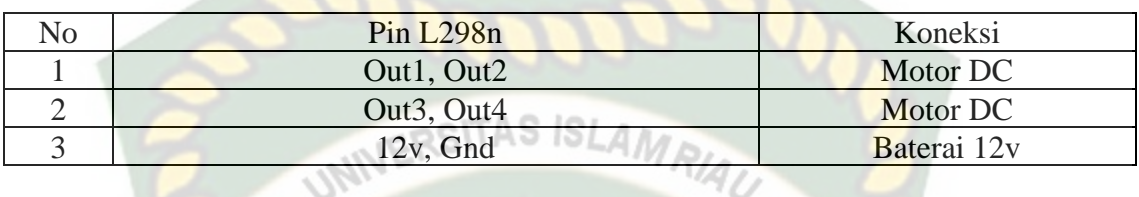

# **3.1.4.2 Implementasi Logika Fuzzy Dalam Program Arduino**

Proses logika fuzzy ini akan diterapkan melalui coding Arduino Uno. Berikut

**FKANBARL** 

coding untuk fuzzifikasi sensor depan dan sensor kanan.

a. Untuk Sensor Depan Dekat

```
if (sensordepan \leq 20)
```
{ usd[0] = 1; }

else if (sensordepan > 20 & & sensordepan  $\leq$  70)

 $\{usd[0] = ((float)(70 - sensordepan) / (70 - 20));\}$ 

else

 ${usd[0] = 0;}$ 

b. Untuk Sensor Depan Sedang

if (sensordepan  $\leq$  50)

 $\{usd[1] = 0;\}$ 

else if (sensordepan > 50 && sensordepan  $\leq$  100)  $\{us[1] = ((float)(sensordepan - 50) / (100 - 50));\}$ else if (sensordepan > 100 && sensordepan <= 150)  $\{ \text{usd}[1] = ((\text{float})(150 - \text{sensordepan}) / (150 - 100)); \}$ else

 ${usd[1] = 0;}$ 

c. Untuk Sensor Depan Jauh **SITAS** 

```
if (sensordepan \leq 120)
```

```
{usd[2] = 0;}
```

```
else if (sensordepan > 120 & & sensordepan \leq 170)
```

```
\{us[2] = ((float)(sensordepan - 120) / (170 - 120));\}
```
else

 $\{usd[2] = 1;\}$ 

d. Untuk Sensor Kanan Dekat

```
if (sensorkanan \leq 60)
```
 $\{usk[0] = 1; \}$ 

else if (sensordepan >  $60 \&$ & sensordepan <= 120)

```
\{usk[0] = ((float)(120 - sensorkanan) / (120 - 60));\}
```
else

 $\{usk[0] = 0;\}$ 

e. Untuk Sensor Kanan Jauh

if (sensordepan  $\leq 60$ )

 $\{usk[1] = 0;\}$ 

else if (sensordepan > 60 && sensordepan  $\leq$  120)

 $\{usk[1] = ((float)(sensorkanan - 60) / (120 - 60));\}$ 

else

 $\{usk[1] = 1;\}$ 

f. Rumus Menghitung Jarak

digitalWrite(trig, HIGH);

delayMicroseconds(10);

digitalWrite(trig, LOW);

 $durasi = pulseIn(echo, HIGH);$ 

sensor =  $($ durasi  $/$  2)  $/$  29.1;

Serial.println(sensor);

Dari koding diatas dijelaskan bahwa dimana pin trigger (pengirim) di aktfkan selama 10 mikrodetik agar memancarkan gelombang ultrasonik, lalu ultrasonik akan memantul dari objek di depannya dan akan diterima oleh Echo (penerima) sensor. untuk mengubah suara dari sensor ultrasonik ke satuan cm menggunakan rumus ((nilai suara yang diterima / 2) / 29,1), dimana Kecepatan suara adalah 340 m/s atau 29,1 microsecond per cm dan dibagi 2 dikarenakan ada dua durasi kerja dari sensor ini, yakni durasi pengiriman dan penerimaan.

PEKANBARU

**ISLAN** 

#### **3.1.5 Desain Logika Program Flowchart**

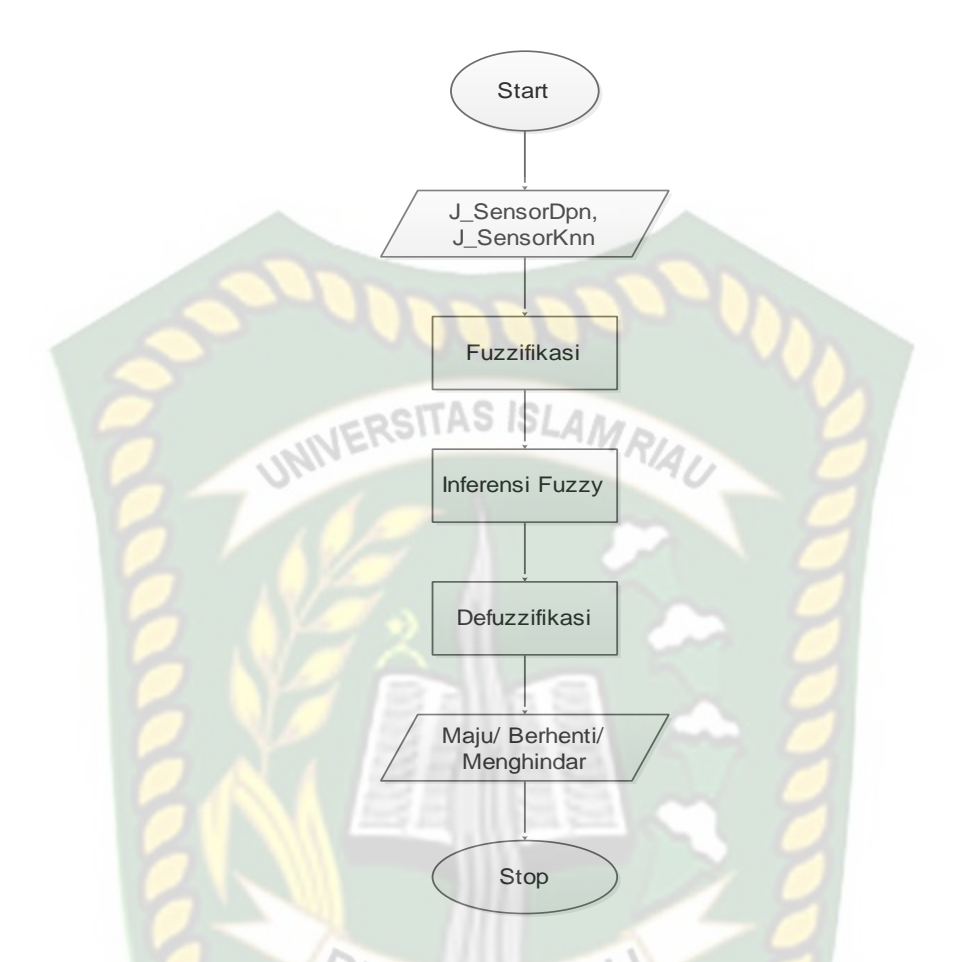

**Gambar 3.9 Program Flowchart Sistem Cerdas Penghindar Tabrakan Mobil**

Pada gambar 3.9 dijelaskan bahwa, system ini bekerja pada saat sensor depan dan kanan memiliki nilai yang di peroleh dari mendeteksi adanya halangan yang ada, nilai masukan tersebut akan diinferensi dengan metode fuzzy setelah terlebih dahulu dilakukan fuzzifikasi. Keluaran bagian inferensi adalah nilai yang bersifat *fuzzy,*  sehingga perlu dilakukan defuzzifikasi. Nilai keluaran selanjutnya digunakan untuk pengambilan keputusan apakah mobil akan maju, menghindar, atau melambat/berhenti